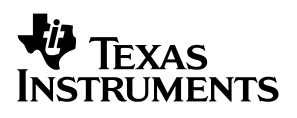

## MSC1211 **Precision Analog-to-Digital Converter** with 8051 Microcontroller and Flash Memory

**Evaluation Module** 

# User's Guide

**April 2003**

#### **IMPORTANT NOTICE**

Texas Instruments Incorporated and its subsidiaries (TI) reserve the right to make corrections, modifications, enhancements, improvements, and other changes to its products and services at any time and to discontinue any product or service without notice. Customers should obtain the latest relevant information before placing orders and should verify that such information is current and complete. All products are sold subject to TI's terms and conditions of sale supplied at the time of order acknowledgment.

TI warrants performance of its hardware products to the specifications applicable at the time of sale in accordance with TI's standard warranty. Testing and other quality control techniques are used to the extent TI deems necessary to support this warranty. Except where mandated by government requirements, testing of all parameters of each product is not necessarily performed.

TI assumes no liability for applications assistance or customer product design. Customers are responsible for their products and applications using TI components. To minimize the risks associated with customer products and applications, customers should provide adequate design and operating safeguards.

TI does not warrant or represent that any license, either express or implied, is granted under any TI patent right, copyright, mask work right, or other TI intellectual property right relating to any combination, machine, or process in which TI products or services are used. Information published by TI regarding third–party products or services does not constitute a license from TI to use such products or services or a warranty or endorsement thereof. Use of such information may require a license from a third party under the patents or other intellectual property of the third party, or a license from TI under the patents or other intellectual property of TI.

Reproduction of information in TI data books or data sheets is permissible only if reproduction is without alteration and is accompanied by all associated warranties, conditions, limitations, and notices. Reproduction of this information with alteration is an unfair and deceptive business practice. TI is not responsible or liable for such altered documentation.

Resale of TI products or services with statements different from or beyond the parameters stated by TI for that product or service voids all express and any implied warranties for the associated TI product or service and is an unfair and deceptive business practice. TI is not responsible or liable for any such statements.

Mailing Address:

Texas Instruments Post Office Box 655303 Dallas, Texas 75265

Copyright 2003, Texas Instruments Incorporated

#### **EVM IMPORTANT NOTICE**

Texas Instruments (TI) provides the enclosed product(s) under the following conditions:

This evaluation kit being sold by TI is intended for use for **ENGINEERING DEVELOPMENT OR EVALUATION PURPOSES ONLY** and is not considered by TI to be fit for commercial use. As such, the goods being provided may not be complete in terms of required design-, marketing-, and/or manufacturing-related protective considerations, including product safety measures typically found in the end product incorporating the goods. As a prototype, this product does not fall within the scope of the European Union directive on electromagnetic compatibility and therefore may not meet the technical requirements of the directive.

Should this evaluation kit not meet the specifications indicated in the EVM User's Guide, the kit may be returned within 30 days from the date of delivery for a full refund. THE FOREGOING WARRANTY IS THE EXCLUSIVE WARRANTY MADE BY SELLER TO BUYER AND IS IN LIEU OF ALL OTHER WARRANTIES, EXPRESSED, IMPLIED, OR STATUTORY, INCLUDING ANY WARRANTY OF MERCHANTABILITY OR FITNESS FOR ANY PARTICULAR PURPOSE.

The user assumes all responsibility and liability for proper and safe handling of the goods. Further, the user indemnifies TI from all claims arising from the handling or use of the goods. Please be aware that the products received may not be regulatory compliant or agency certified (FCC, UL, CE, etc.). Due to the open construction of the product, it is the user's responsibility to take any and all appropriate precautions with regard to electrostatic discharge.

EXCEPT TO THE EXTENT OF THE INDEMNITY SET FORTH ABOVE, NEITHER PARTY SHALL BE LIABLE TO THE OTHER FOR ANY INDIRECT, SPECIAL, INCIDENTAL, OR CONSEQUENTIAL DAMAGES.

TI currently deals with a variety of customers for products, and therefore our arrangement with the user **is not exclusive**.

TI assumes **no liability for applications assistance, customer product design, software performance, or infringement of patents or services described herein**.

Please read the EVM User's Guide and, specifically, the EVM Warnings and Restrictions notice in the EVM User's Guide prior to handling the product. This notice contains important safety information about temperatures and voltages. For further safety concerns, please contact the TI application engineer.

Persons handling the product must have electronics training and observe good laboratory practice standards.

No license is granted under any patent right or other intellectual property right of TI covering or relating to any machine, process, or combination in which such TI products or services might be or are used.

Mailing Address:

Texas Instruments Post Office Box 655303 Dallas, Texas 75265

Copyright 2003, Texas Instruments Incorporated

#### **EVM WARNINGS AND RESTRICTIONS**

It is important to operate this EVM within the specified input and output ranges described in the EVM User's Guide.

Exceeding the specified input range may cause unexpected operation and/or irreversible damage to the EVM. If there are questions concerning the input range, please contact a TI field representative prior to connecting the input power.

Applying loads outside of the specified output range may result in unintended operation and/or possible permanent damage to the EVM. Please consult the EVM User's Guide prior to connecting any load to the EVM output. If there is uncertainty as to the load specification, please contact a TI field representative.

During normal operation, some circuit components may have case temperatures greater than 60°C. The EVM is designed to operate properly with certain components above 60°C as long as the input and output ranges are maintained. These components include but are not limited to linear regulators, switching transistors, pass transistors, and current sense resistors. These types of devices can be identified using the EVM schematic located in the EVM User's Guide. When placing measurement probes near these devices during operation, please be aware that these devices may be very warm to the touch.

Mailing Address:

Texas Instruments Post Office Box 655303 Dallas, Texas 75265

Copyright © 2003, Texas Instruments Incorporated

### **Preface**

### **Read This First**

#### **About This Manual**

This users guide describes the function and operation of the MSC1211EVM. This manual will help you quickly set up the evaluation module and its accompanying software, so that you can rapidly test and evaluate the MSC1211. A complete circuit description, as well as schematic diagram and bill of materials, is included.

#### **How to Use This Manual**

This manual begins with an introductory chapter which describes the EVM and what it can do. If you're anxious to set things up and start testing, we suggest you read at least the first two chapters. These two chapters introduce you to the board and how to set it up to start working with it. Later chapters go into more detail on the board design and how to access its many features.

#### **Information About Cautions and Warnings**

This book may contain cautions and warnings.

**This is an example of a caution statement.**

**A caution statement describes a situation that could potentially damage your software or equipment.**

**This is an example of a warning statement.**

**A warning statement describes a situation that could potentially cause harm to you.**

The information in a caution or a warning is provided for your protection. Please read each caution and warning carefully.

#### **Related Documentation From Texas Instruments**

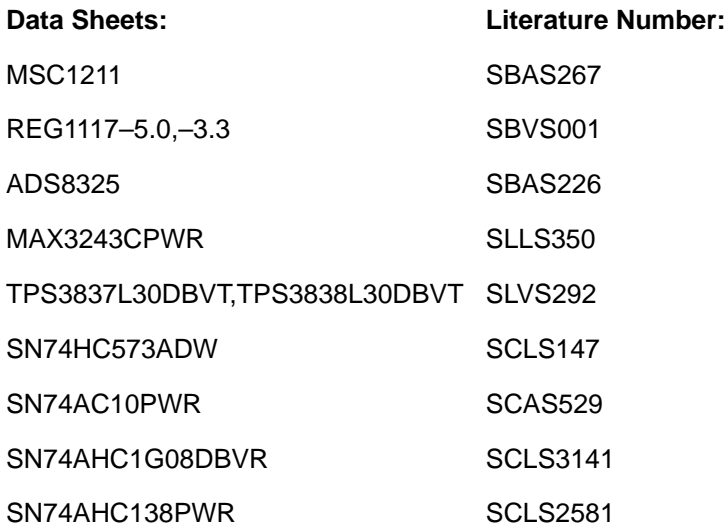

#### **FCC Warning**

This equipment is intended for use in a laboratory test environment only. It generates, uses, and can radiate radio frequency energy and has not been tested for compliance with the limits of computing devices pursuant to subpart J of part 15 of FCC rules, which are designed to provide reasonable protection against radio frequency interference. Operation of this equipment in other environments may cause interference with radio communications, in which case the user at his own expense will be required to take whatever measures may be required to correct this interference.

#### **Trademarks**

All trademarks are the property of their respective owners.

### **Contents**

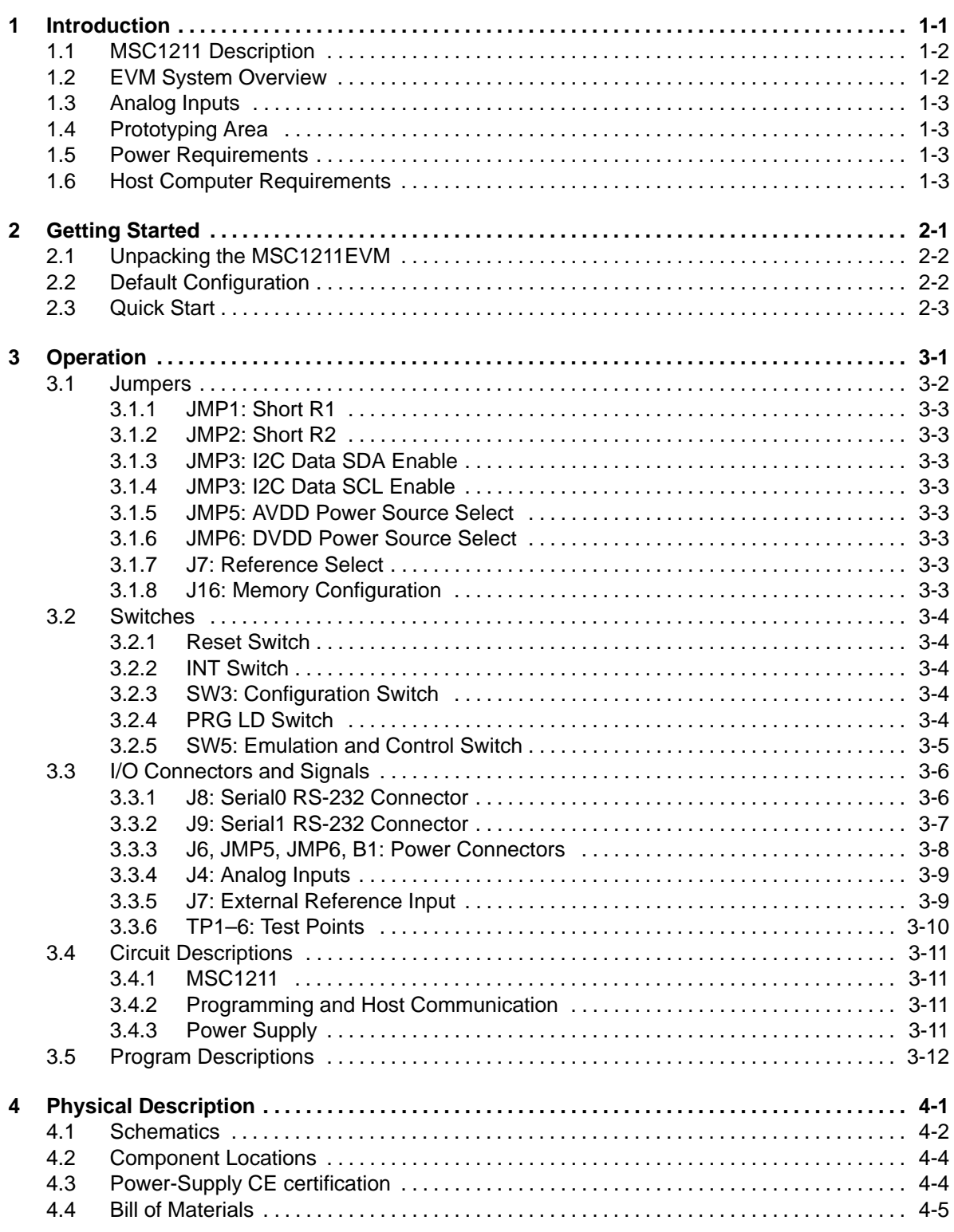

## **Figures**

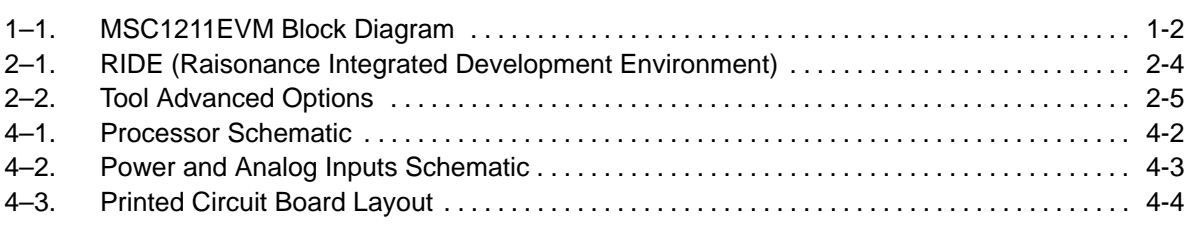

### **Tables**

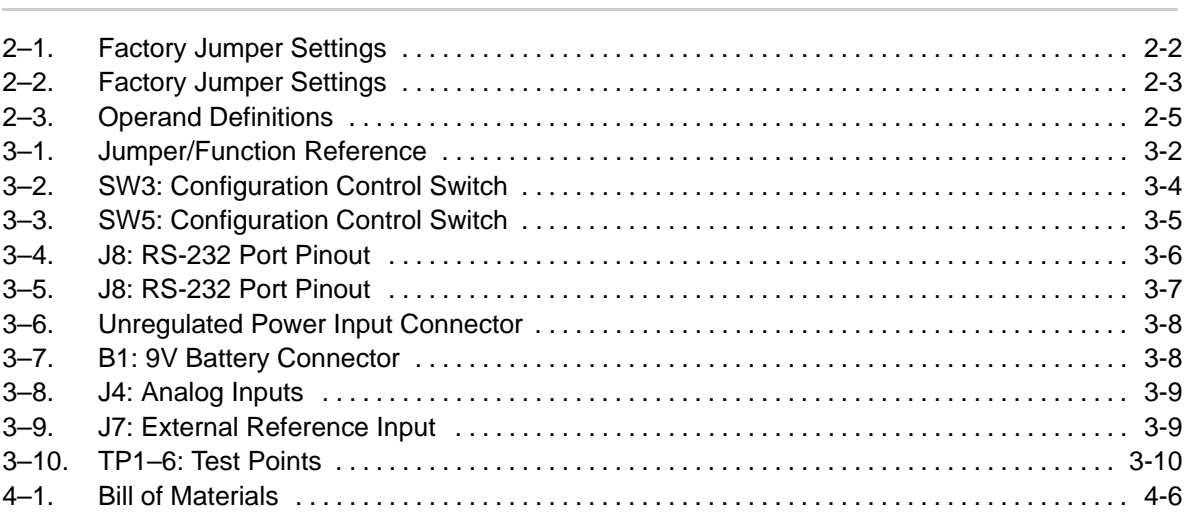

### **Chapter 1**

### **Introduction**

This chapter provides an overview of the MSC1211 evaluation module and software.

#### **Topic Page**

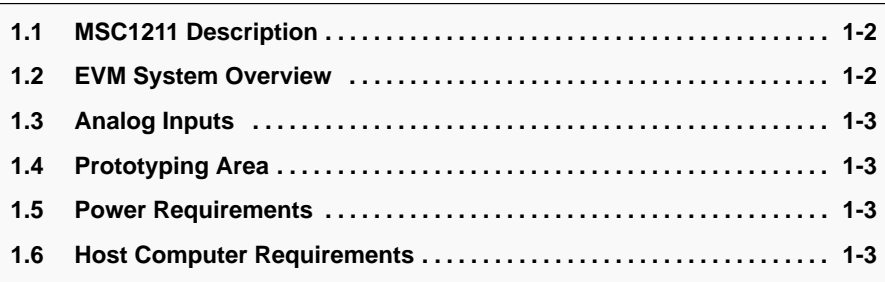

#### **1.1 MSC1211 Description**

The MSC1211 is a precision 24-bit delta-sigma analog-to-digital converter (ADC) with an 8051 microcontroller, and up to 32K of flash memory. It has eight differential/single-ended analog inputs. The delta-sigma architecture employed in the MSC1211 enables the device to achieve 22 bits of effective resolution (0.45 ppm RMS noise) at a data rate of 10Hz. It can be programmed for other data rates up to 1kHz that have lower effective resolution. In addition to the standard 8051 peripherals and functions, the MSC1211 includes four 16-bit digital-to-analog converters (DACs), a 32-bit accumulator, a high-speed SPI or I<sup>2</sup>C interface, a 16-bit PWM output, data flash memory, 1,280 bytes of data RAM, dual UARTS, and dual DPTR registers.

The MSC1211 has an enhanced 8051 core that only requires 4 clock cycles per machine cycle. It has extra timers, watchdog, brownout and low-voltage detect circuits, power management control and hardware breakpoint registers.

#### **1.2 EVM System Overview**

A block diagram of the MSC1211EVM is shown in Figure 1–1.

During normal operation, programs are developed on the PC and then downloaded into the MSC1211 for execution. The primary development environment is Raisonance for assembly and C language programming. There is also a BASIC–52 and a Basic interpreter available from MDL–Labs.

Figure 1–1. MSC1211EVM Block Diagram

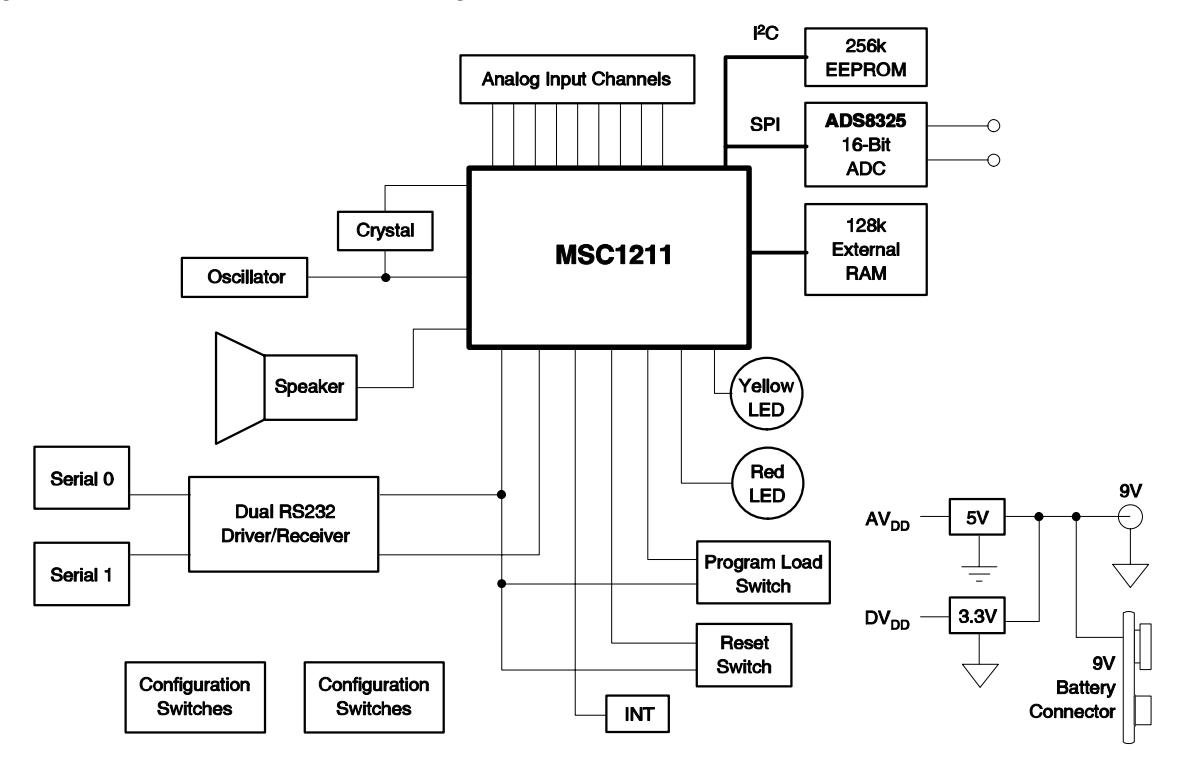

#### **1.3 Analog Inputs**

Analog input is supplied through the ten–way screw terminal block, J4. The nine inputs are connected to the MSC1211 through a  $100Ω$  resistor. There is also a terminal block for AGND. The inputs have the  $100\Omega$  resistors to provide minimal protection against overvoltage.

#### **1.4 Prototyping Area**

A prototyping area is provided on the MSC1211EVM. This may be used to incorporate additional circuitry, such as special reference or conditioning circuits, into the system. All of the signals on the MSC1211 are brought to connector pads. Additionally, there are digital and analog power and ground holes in the prototyping area.

#### **1.5 Power Requirements**

The MSC1211EVM must be supplied with 5.5V to 15V for proper operation. Power can be supplied through barrel jack J6 (tip positive), square pin connectors JMP5 (pins 2 and 3) and JMP6 (pins 2 and 3), or with a 9V battery connected to battery snap B1.

A 9V "wall–wart" power supply is included with the MSC1211EVM.

#### **1.6 Host Computer Requirements**

The Raisonance software development environment is designed to run on a PC running any Windows platform (Windows 95, 98, NT, 2000, etc).

Minimum Requirements:

- **IBM-compatible 486 PC or higher**
- $\Box$  Windows<sup>®</sup> 95/98/2000 or NT4.0
- 64MB RAM minimum
- 120MB available hard disk space
- CD-ROM drive
- Available serial port

### **Chapter 2**

## **Getting Started**

This chapter guides you through unpacking the MSC1211EVM and setting it up so you can begin working with it immediately.

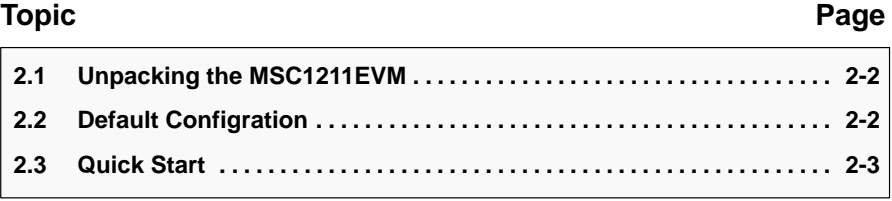

#### **2.1 Unpacking the MSC1211EVM**

After unpacking the MSC1211EVM kit, check to make sure you received all of the items listed here:

- MSC1211EVM board
- **9V** "wall-wart" power supply
- 9-pin, D-sub, male-female serial cable
- This user's guide
- □ Software CD-ROM

#### **2.2 Default Configuration**

Although much of the MSC1211EVM operation is controlled by the host PC, some configuration must be done directly on the board, using four jumpers (shorting blocks). The MSC1211EVM is configured at the factory, as shown in Table 2–1.

Table 2-1. Factory Jumper Settings

| Jumper identifier | <b>Description</b>          | <b>Default Setting</b> |
|-------------------|-----------------------------|------------------------|
| JMP <sub>5</sub>  | Analog power supply source  | $1 - 2$                |
| JMP6              | Digital power supply source | $1 - 2$                |
| .J7               | Internal Reference Select   | $1 - 2$                |

For more information about the jumpers, see section 3.1.

#### **2.3 Quick Start**

Once the MSC1211EVM has been unpacked from its shipping container, and you have verified that the board is configured as shown in Table 2–1, it can be powered on and tested.

First, connect the board to the host PC using the supplied 9-pin serial cable. Then, power the board on by plugging the wall power adapter into a suitable ac power source and plugging the barrel plug into the barrel jack (J6) on the MSC1211EVM. (You do not have to connect the serial cable first; it is also acceptable to apply power to the board first.) When the board is properly powered on, the two green power-good indicator lamps near the power connectors will glow brightly.

Place the CD-ROM into your CD–ROM drive. Table 2–2 shows the directories located on the CD-ROM.

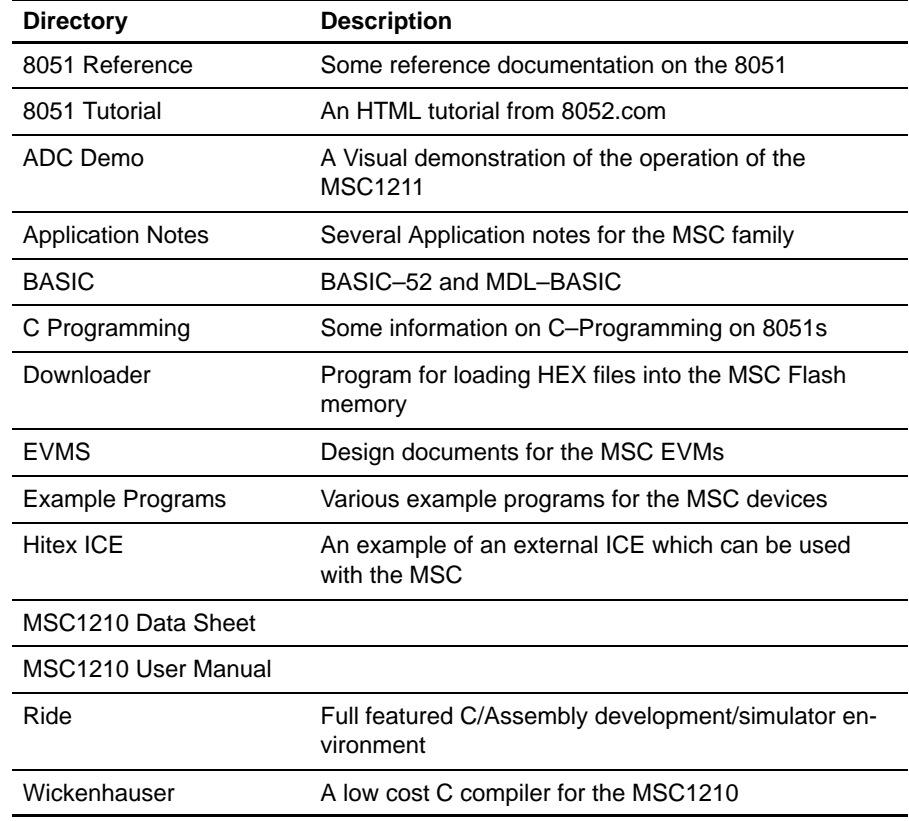

#### Table 2–2.CD-Rom Contents

Now, install two pieces of software on your PC: RIDE and the Download Tool. If you are running a Windows platform that is NT-based, such as Windows NT or Windows 2000, you will need administrator privileges to install the software. Follow the instructions that the installers give you.

Once the programs has been successfully installed, you can execute them. When the RIDE development system is run, it displays a splash screen, and then you will see something like the screen in Figure 2–1.

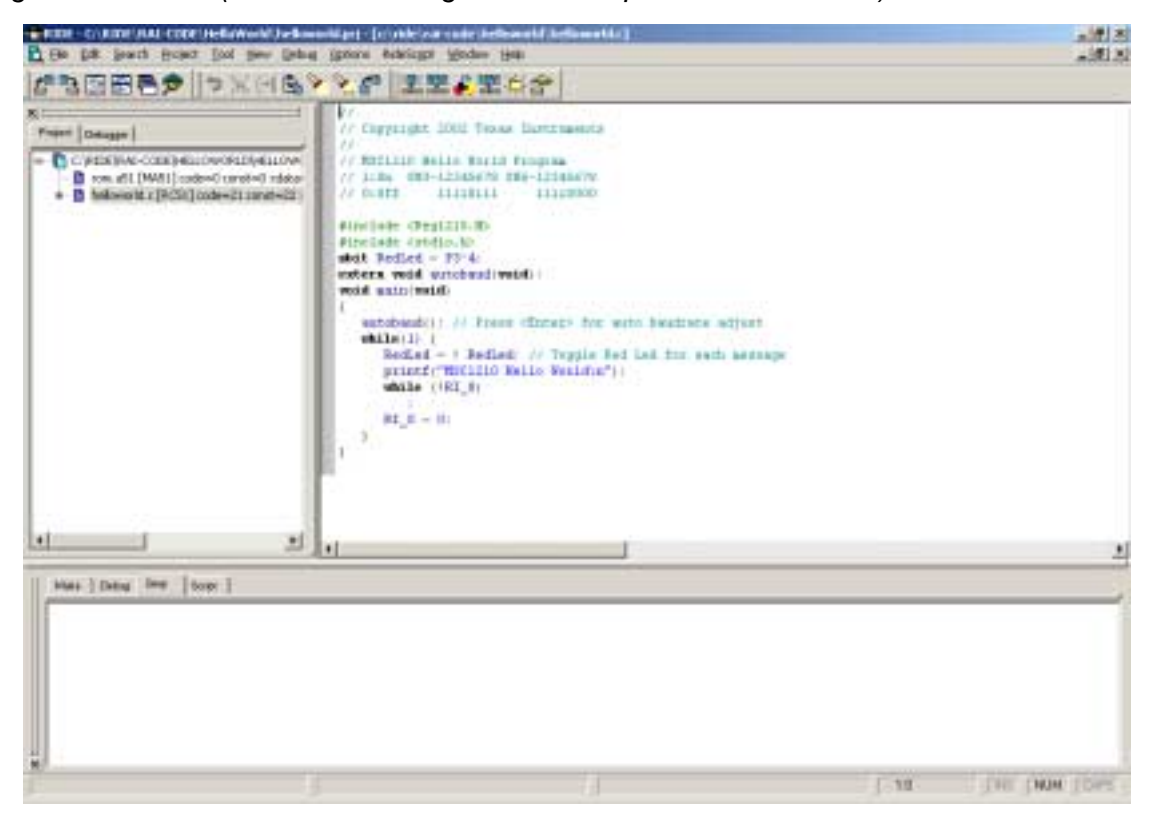

Figure 2–1. RIDE (Raisonance Integrated Development Environment)

Refer to the RIDE documentation and help menus for more information about how to interact with the RIDE environment. When a program is compiled, it can be immediately downloaded into the MSC1211EVM by using the MSC download utility program.

In the Project menu, select **Options Tools**, and then **Create** or **Edit** MSC1210\_LOADER. Enter the path to the download.exe program that should be installed in your Windows directory. The download.exe file will need to be in the current directory or the Windows path. In the "translate from" and the "translate to" windows add "\*.aof". Select Advanced and you will have see the screen shown in Figure 2–2.

Figure 2–2. Tool Advanced Options

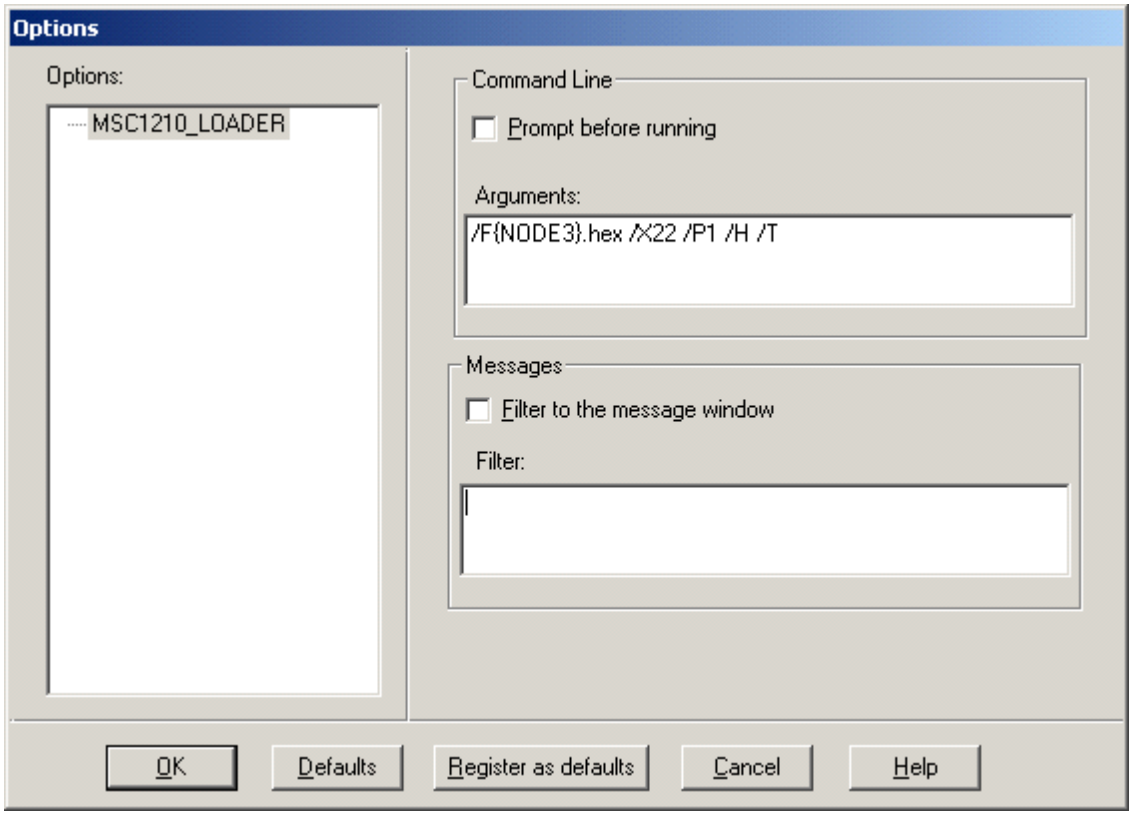

UnCheck the Prompt before running box.

All operands should immediately follow the switch character with no spaces except between options. i.e.:

/F{NODE3}.hex /X22 /P1 /H /T

If the filename, crystal frequency, or port are not included, a screen will prompt for the values. The operand list is defined in Table 2–3.

Table 2–3.Downloader Operand Definitions

| Operand | <b>Definition</b>                                                     |
|---------|-----------------------------------------------------------------------|
| /Ffile  | hex file, {NODE3} in the RIDE will substitute the hex file (required) |
| /Xfreg  | MSC1211 Xtal Clock frequency (required)                               |
| /Pport  | PC Comm port 1, 2, 3 or 4 (required)                                  |
| /Bhaud  | Baud rate (standard rates), otherwise it is computed from /Xfreq      |
| /H      | If this flag is present the configuration bytes will be erased        |
|         | This flag requests a terminal window after download.                  |

### **Chapter 3**

## **Operation**

This chapter describes each function of the MSC1211EVM, and how to use the accompanying software to program and use the MSC1211.

### **Topic Page 3.1 Jumpers 3-2 . . . . . . . . . . . . . . . . . . . . . . . . . . . . . . . . . . . . . . . . . . . . . . . . . . . . . 3.2 Switches 3-4 . . . . . . . . . . . . . . . . . . . . . . . . . . . . . . . . . . . . . . . . . . . . . . . . . . . . . 3.3 I/O Connectors and Signals 3-6 . . . . . . . . . . . . . . . . . . . . . . . . . . . . . . . . . . . . 3.4 Circuit Descriptions 3-11 . . . . . . . . . . . . . . . . . . . . . . . . . . . . . . . . . . . . . . . . . .**

### **3.1 Jumpers**

Table 3–1 shows the function of each jumper on the EVM.

| Reference<br>Designator | <b>Setting/Pin</b>      | <b>Function</b>                     | <b>Default</b>                         | <b>Subsection</b> |
|-------------------------|-------------------------|-------------------------------------|----------------------------------------|-------------------|
| JMP1                    | 1 to $2$                | Short R1 for IDAC0 output           | Disconnected                           | 3.1.1             |
| JMP2                    | 1 to $2$                | Short R2 for IDAC1 output           | Disconnected                           | 3.1.2             |
| JMP3                    | 1 to $2$                | Connect I <sup>2</sup> C SDA signal | Disconnected                           | 3.1.3             |
| JMP4                    | 1 to $2$                | Connect I <sup>2</sup> C SCL signal | Disconnected                           | 3.1.4             |
| JMP5                    | $1$ to $2$              | Onboard AV <sub>DD</sub>            | $1 - 2$                                | 3.1.5             |
|                         | $2$ to $3$              | External AV <sub>DD</sub>           |                                        |                   |
| JMP6                    | 1 to $2$                | Onboard DV <sub>DD</sub>            | $1 - 2$                                | 3.1.6             |
|                         | $2$ to $3$              | External DV <sub>DD</sub>           |                                        |                   |
| J7                      | 1                       | $1 - 2$<br><b>AGND</b>              |                                        | 3.1.7             |
|                         | $\overline{2}$          | REF IN-                             |                                        |                   |
|                         | 3                       | VDAC1                               |                                        |                   |
|                         | $\overline{\mathbf{4}}$ | REF IN+/REFOUT                      |                                        |                   |
|                         | 5                       | Open                                |                                        |                   |
|                         | 6                       | AV <sub>DD</sub>                    |                                        |                   |
| J16                     | 1                       | Memory A14                          | <b>RAM</b><br>3.1.8<br>$1-3, 2-4, 5-6$ |                   |
|                         | $\overline{c}$          | MSC1211 A15                         |                                        |                   |
|                         | 3                       | MSC1211 A14                         |                                        |                   |
|                         | $\overline{4}$          | Memory A15                          |                                        |                   |
|                         | 5                       | Memory /WE                          |                                        |                   |
|                         | 6                       | <b>MSC1211 /WE</b>                  |                                        |                   |

Table 3–1.Jumper/Function Reference

#### **3.1.1 JMP1: Short R1**

In order to allow current output IDAC0 to have full compliance, JMP1 can be used to short out resistor R1, which is in series with that signal.

#### **3.1.2 JMP2: Short R2**

In order to allow current output IDAC0 to have full compliance, JMP2 can be used to short out resistor R2, which is in series with that signal.

#### **3.1.3 JMP3: I2C Data SDA Enable**

The MSC1211 uses the same signals for SPI and I2C. Since there is no chip select available for the I<sup>2</sup>C device, this jumper will allow the isolation of the 256K EEPROM during SPI testing.

### **3.1.4 JMP3: I2C Data SCL Enable**

The MSC1211 uses the same signals for SPI and I<sup>2</sup>C. Since there is no chip select available for the I<sup>2</sup>C device, this jumper will allow the isolation of the 256K EEPROM during SPI testing.

#### **3.1.5 JMP5: AV<sub>DD</sub> Power Source Select**

The MSC1211 has separate analog and digital power supplies. Use JMP5 to connect the desired voltage source for the analog power supply  $AV<sub>DD</sub>$ . Shorting pins 1 and 2 connects the onboard 5V regulator. Pins 2–3 can be used to supply an external voltage for use as  $AV<sub>DD</sub>$  pin 2 is for the external voltage and pin 3 is for AGND.

#### **3.1.6 JMP6: DV<sub>DD</sub> Power Source Select**

The MSC1211 has separate analog and digital power supplies. Use JMP6 to connect the desired voltage source for the digital power supply  $DV_{DD}$ . Shorting pins 1 and 2 connects the onboard 5V regulator. Pins 2–3 can be used to supply an external voltage for use as  $DV_{DD}$  pin 2 is for the external voltage and pin 3 is for AGND.

#### **3.1.7 J7: Reference Select**

J7 has six pins. For normal operation pins 1 and 2 are connected for REF IN– to be connected to AGND. Since the MSC1210 has a very similar pinout to the MSC1210, the MSC1211 board is designed to accommodate the MSC1210 device. For the MSC1210, the VDAC1 pin is the REFOUT pin. Therefore, a connection between pins 3 and 4 will provide the other required connection for use of the internal reference for the MSC1210. Only pins 1 and 2 are needed for the MSC1211. Pins 4 and 6 can be connected together, if you want to use  $AV<sub>DD</sub>$  as the reference voltage.

#### **3.1.8 J16: Memory Configuration**

The MSC1211EVM can use either RAM or EEPROM in the socket for U9. The J16 jumper provides the capability to configure the Addressing and Write Enable signals for each use. For use with compatible EEPROMs, the following pins are shorted: 1–2, 3–5 and 4–6. For use with the RAM memory that comes standard on the MSC1211EVM, the following pins are shorted: 1–3, 2–4, 5–6.

#### **3.2 Switches**

#### **3.2.1 RESET Switch**

Switch SW1 is a miniature pushbutton that, when pressed, forces the MSC1211 RST line high. When released, the MSC1211 enters a reset cycle. If communication becomes disrupted between the host and the board, or the board is unresponsive, pressing RESET will return the system to normal operation.

#### **3.2.2 INT Switch**

Switch SW2 is a miniature pushbutton that, when pressed, shorts Port 3.2 to ground. This pin is the INTO pin and, therefore, can be setup to cause an interrupt when this pin goes low.

#### **3.2.3 SW3: Configuration Switch**

SW3 provides the means to enable or disable many of the function on the MSC1211EVM.

Table 3–2.SW3: Configuration Control Switch

| <b>Switch</b><br><b>Number</b> | <b>Function</b>                                    |
|--------------------------------|----------------------------------------------------|
| 1                              | Enables pin P3.5 to control the Yellow LED D5      |
| 2                              | Enables pin P3.4 to control the Red LED D4.        |
| 3                              | Enables pin P3.3 to drive the speaker.             |
| 4                              | Enables pin P3.0 to receive data from Serial0 (J5) |
| 5                              | Disables on-board 22.1184MHz crystal oscillator    |
| 6                              | Enables pin P1.2 to receive data from Serial1 (J4) |
| 7                              | Allows DTR from Serial0 to reset MSC1211           |
| 8                              | Allows RTS from Serial0 to reset to Prog Load mode |

#### **3.2.4 PRG LD Switch**

SW4 is a miniature pushbutton that, when pressed, forces the MSC1211 RST line high. It also pulls the **PSEN** line low so that when released, the MCU will enter a reset cycle in the Program Load mode. Program execution will be from the on-chip ROM, and it starts by waiting for a carriage return so that it can perform an autobaud function.

#### **3.2.5 SW5: Emulation and Control Switch**

SW5 provides the means to break several signals so that they can be controlled by an emulator plugged into J14. This switch also provides a means of setting the operating mode of the MSC1211.

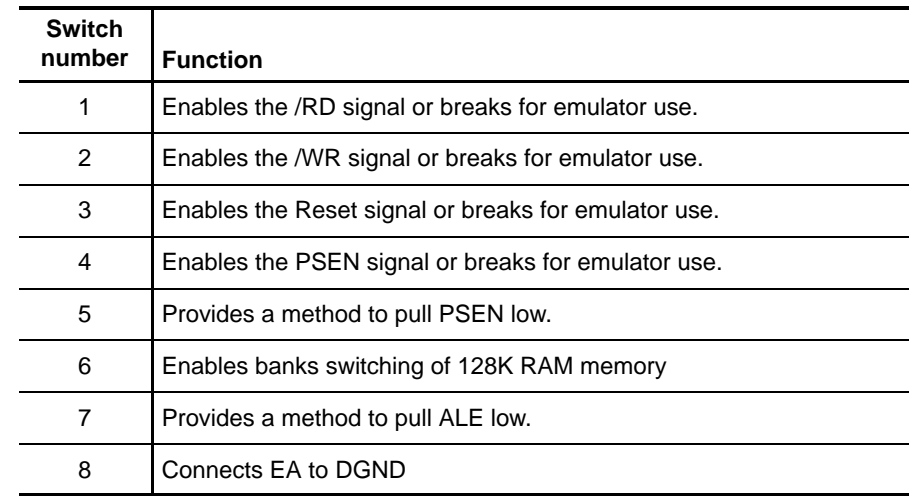

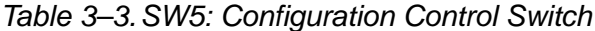

#### **3.3 I/O Connectors and Signals**

The various connectors on the MSC1211EVM are described in this section.

#### **3.3.1 J8: Serial0 RS-232 Connector**

The host PC communicates with the MSC1211EVM through this connector, which is a D-shell type, 9-pin female, pinned out in the usual manner. Some of the flow control lines are used for special purposes by the MSC1211EVM board; these are described in Table 3–4.

In the RS-232 electrical specification, –5V to –15V on a line indicates a logic high (mark), and +5V to +15V indicates logic low (space). Line states are described here according to their logical states.

If a non-handshaking RS-232 cable is used (i.e., one that connects only RD, TD, and signal ground), the board can still operate normally, but it cannot be reset by the host PC, and bootstrap firmware upgrading cannot be performed through the serial port.

| Pin<br><b>Number</b> | Signal<br><b>Name</b> | <b>RS-232</b><br><b>Name</b> | <b>Direction</b><br>(at board) | <b>Function</b>                                                                                                    |
|----------------------|-----------------------|------------------------------|--------------------------------|----------------------------------------------------------------------------------------------------|
| 1                    | DCD                   | Data Carrier Detect          | Output                         | None                                                                                                    |
| 2                    | <b>RD</b>             | Receive Data                 | Output                         | Serial data output to the host PC                                                                                                    |
| 3                    | TD                    | <b>Transmit Data</b>         | Input                          | Serial data input from the host PC                                                                                                    |
| 4                    | DTR                   | Data Terminal Ready          | Input                          | Connected to the reset circuit.<br>A low-to-high transition on this line<br>resets the MCU.                                                                              |
| 5                    | SG                    | Signal Ground                | Power                          | Ground reference                                                                                                    |
| 6                    | <b>DSR</b>            | Data Set Ready               | Output                         | None                                                                                                    |
| $\overline{7}$       | <b>RTS</b>            | <b>Request To Send</b>       | Input                          | Connected to PROG LOAD<br>function. Used to enter serial<br>programming mode.<br>A high-to-low transition resets the<br>MCU and puts it into serial<br>programming mode. |
| 8                    | <b>CTS</b>            | Clear To Send                | Output                         | None                                                                                                    |
| 9                    | R <sub>1</sub>        | Ring Indicator               | Output                         | None                                                                                                    |

Table 3–4.J8: RS-232 Port Pinout

#### **3.3.2 J9: Serial1 RS-232 Connector**

This connector is available for use with the second UART in the MSC1211. Only the TD and RD lines are used. The DTR pin is connected to the DSR pin, and the RTS pin is connected to the CTS pin.

In the RS-232 electrical specification, -5V to -15V on a line indicates a logic high (mark), and +5V to +15V indicates logic low (space). Line states are described here according to their logical states.

Signal descriptions are described in Table 3–5.

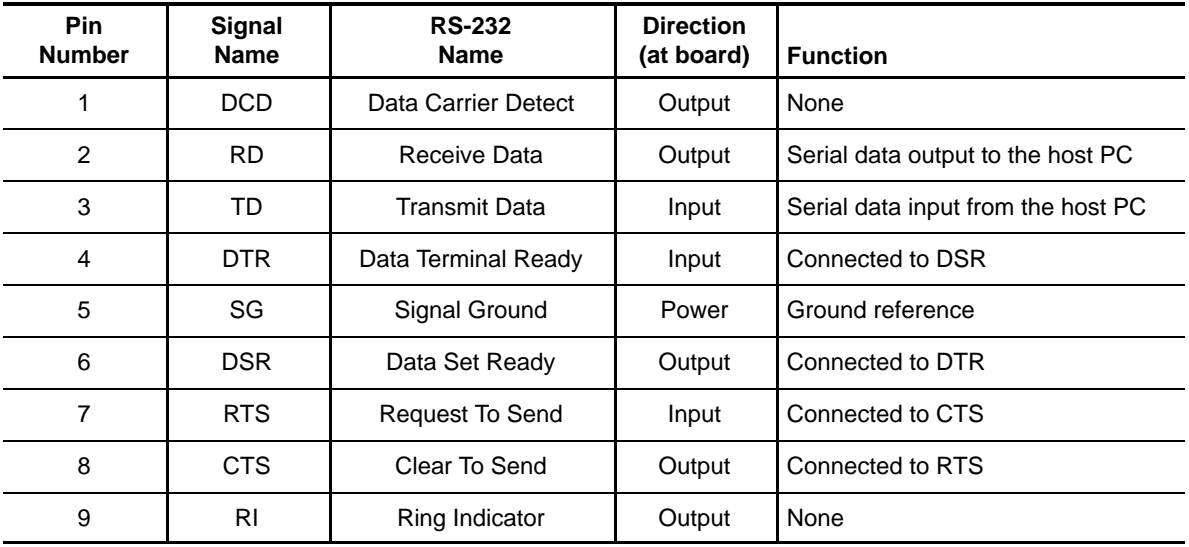

Table 3–5.J8: RS-232 Port Pinout

#### **3.3.3 J6, JMP5, JMP6, B1: Power Connectors**

The MSC1211EVM features a flexible power supply. Externally generated power, the onboard regulator circuitry and supplied wall-wart, or a 9V battery can all be used to supply power. Furthermore, the separated analog and digital power supplies can be powered differently; e.g., the analog power supply can be powered externally, and the digital power supply can use the onboard regulator, at the same time; this is configured using jumpers JMP5 and JMP6. The exception to this is that the battery and wall–wart cannot be used at the same time (see following paragraph).

Four power connectors are provided: JMP5 (pins 2–3) and JMP6 (pins 2–3) for external power, battery terminal B1 for a 9V transistor radio battery, and J6 for the supplied wall-wart. J6 is a switched jack—connecting a plug to J6 automatically disconnects the battery terminal. This prevents the battery and J6 from supplying power simultaneously.

Battery power is regulated by the same circuitry that regulates J6 (wall–wart) power. Note that when a battery is connected to B1, approximately one half of the prototyping area is covered up by the battery.

**Caution: Be very careful when connecting external power supplies to JMP5 (pins 2 and 3) and JMP6 (pins 2 and 3). They are not protected against reversed polarity. If you connect them backwards (i.e., with reversed polarity), it is likely that the MSC1211EVM will be permanently damaged.**

Table 3–6.Unregulated Power Input Connector

| <b>Terminal name</b> | <b>Function</b>             |
|----------------------|-----------------------------|
| lıp                  | Positive power supply input |
| Sleeve               | Power ground                |

Table 3–7.B1: 9V Battery Connector

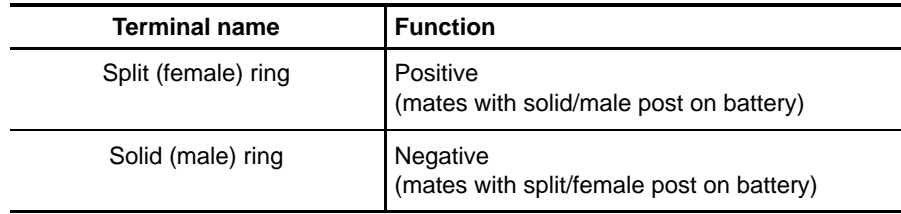

#### **3.3.4 J4: Analog Inputs**

Terminal block J4 is the main analog input to the MSC1211EVM, as is defined in Table 3–8. One terminal is provided for each of the nine MSC1211 differential inputs. Each terminal is connected to the MSC1211 through a 1kΩ resistor.

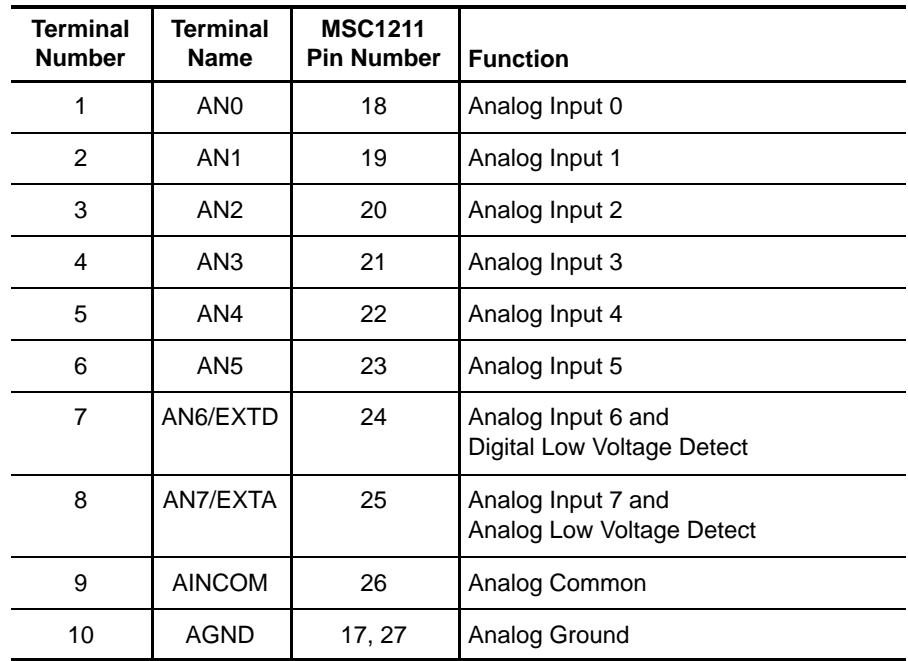

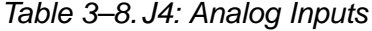

#### **3.3.5 J7: External Reference Input**

The MSC1211EVM has an onboard 2.5V/1.25V bandgap reference. If a lowernoise reference source or a reference with a different voltage is desired, it can be connected to square pin connector J7. The reference source (onboard or external) is selected using pins 1 and 2 of J7. Bypassing for the reference inputs is provided by C17 and C18. To use the internal REFOUT signal, connect pins 1 and 2 together.

Table 3–9.J7: External Reference Input

| <b>Terminal</b><br><b>Number</b> | <b>Function</b>           |
|----------------------------------|---------------------------|
|                                  | <b>AGND-Analog Ground</b> |
| 2                                | REF IN-                   |
| 3                                | VDAC1/(REF+ for MSC1211)  |
| 4                                | <b>REF IN+/REFOUT</b>     |
| 5                                | Open                      |
|                                  |                           |

#### **3.3.6 TP1–6: Test Points**

The test points can be used to monitor certain signals on the board.

For information on the signals connected directly to the MSC1211, consult the MSC1211 datasheet (SBAS267) located at www.ti.com.

| <b>Test Point</b><br>Designator | <b>MSC1211</b><br><b>Pin Number</b> | <b>MSC1211</b><br><b>Pin Name</b> | <b>Signal Description</b>           |  |
|---------------------------------|-------------------------------------|-----------------------------------|-------------------------------------|--|
| TP <sub>1</sub>                 |                                     |                                   | <b>GND</b>                          |  |
| TP3                             | 6                                   | P3.3/INT1/PWM                     | PWM output connected to the speaker |  |
| TP <sub>4</sub>                 |                                     |                                   | RTS on Serial0                      |  |
| TP <sub>5</sub>                 |                                     |                                   | DTR on Serial0                      |  |
| TP <sub>6</sub>                 |                                     |                                   | RX on Serial0                       |  |
| TP7                             |                                     |                                   | TX on Serial0                       |  |
| TP8                             | 13                                  | <b>RST</b>                        | Reset signal to the MSC1211         |  |
| TP <sub>9</sub>                 | 44                                  | <b>PSEN</b>                       | Program Select Enable from MSC1211  |  |
| <b>TP10</b>                     |                                     |                                   | A <sub>0</sub>                      |  |
| <b>TP11</b>                     |                                     |                                   | A1                                  |  |
| <b>TP12</b>                     |                                     |                                   | A2                                  |  |
| <b>TP13</b>                     |                                     |                                   | A <sub>3</sub>                      |  |
| <b>TP14</b>                     |                                     |                                   | A4                                  |  |
| <b>TP15</b>                     |                                     |                                   | A <sub>5</sub>                      |  |
| <b>TP16</b>                     |                                     |                                   | A <sub>6</sub>                      |  |
| <b>TP17</b>                     |                                     |                                   | A7                                  |  |
| <b>TP18</b>                     | 48                                  | EA                                | <b>External Memory Enable</b>       |  |
| <b>TP19</b>                     | 45                                  | <b>ALE</b>                        | <b>Address Latch Enable</b>         |  |

Table 3–10.TP1–6: Test Points

#### **3.4 Circuit Descriptions**

The MSC1211EVM combines the MSC1211 microcontroller, 128K RAM, the ADS8325, 256K EEPROM, a 22.1184MHz crystal, support for two serial ports, and other support circuits to aid in the evaluation of the MSC1211.

#### **3.4.1 MSC1211**

The MSC1211 (U5) is clocked by the 22.1184MHz crystal oscillator, unless it is disabled with switch SW3–6. When the oscillator is disabled, the MSC1211 can use crystal X1 to provide the clock source using on–chip circuitry, although oscillator X2 must be removed from the board for reliable crystal operation. Inputs come from J4 through current-limiting resistors R1–R9.

Programs can be loaded into the 32K bytes of flash memory using the serial port (Serial0). The MSC1211 has 1,380 bytes of on–chip RAM. Extra RAM is available through the use of the 128K RAM (U9). 64K of RAM is directly addressable, with P1.4 providing the means for bank switching.

For detailed information about the MSC1211, consult the MSC1211 product datasheet (SBAS267) located at www.ti.com.

#### **3.4.2 Programming and Host Communication**

The Raisonance integrated software environment (RIDE) and the TI Downloader program make for a convenient system of program development, download, and execution.

Full source code for the MSC1211EVM firmware is included on the CD-ROM.

#### **3.4.3 Power Supply**

Power is brought into the board through external power connectors JMP5 (pins 2 and 3) and JMP6 (pins 2 and 3), battery connector B1, or unregulated power input J6. If a wall power adaptor is plugged into J6, the battery is disconnected.

Power supplied from the battery or through J6 is regulated by voltage regulators U3, and U4, which provide +5V digital and +5V analog supplies. Power supplied from the external connectors (JMP5 and JMP6) is not filtered; regulated power of the correct voltages must be supplied to these connectors.

The board is laid out with separate analog and digital power supplies. Analog power is 5V and is supplied from regulator U3, or external power connector JMP5. 5V digital power is supplied from regulator U4 or JMP6. When the external power connector J6 is used, it supplies regulator U3 and U4.

### **Chapter 4**

## **Physical Description**

This chapter contains the schematic drawings and PCB layouts for the MSC1211EVM board.

#### **Topic Page**

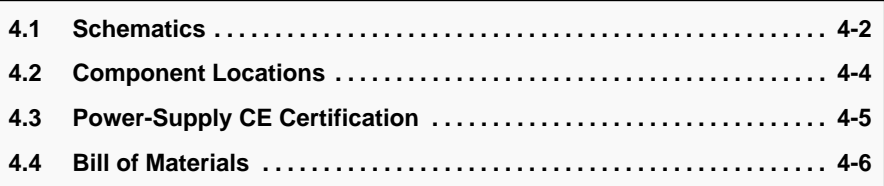

#### **4.1 Schematics**

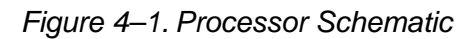

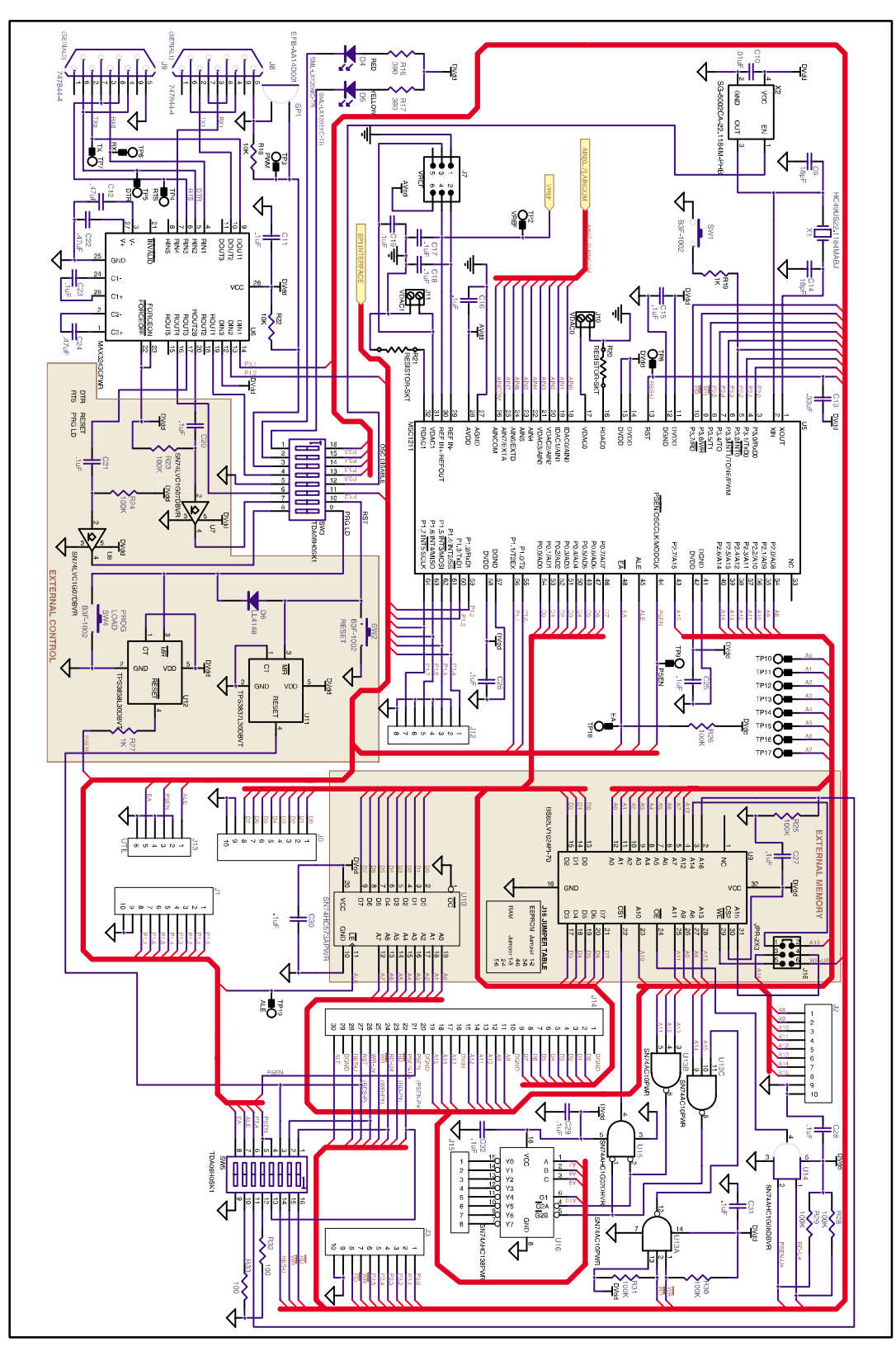

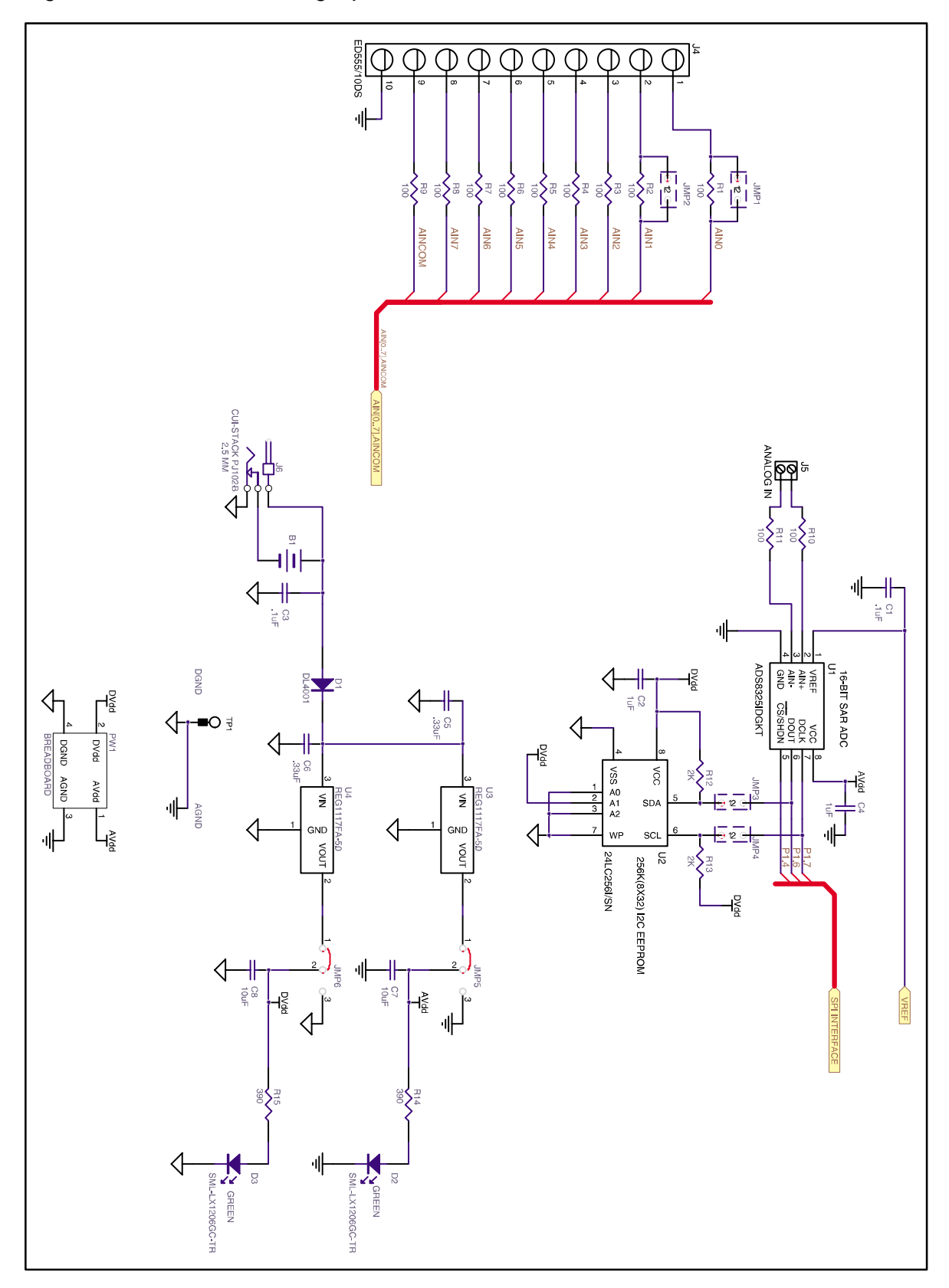

Figure 4–2. Power and Analog Inputs Schematic

#### **4.2 Component Locations**

Figure 4–3. Printed Circuit Board Layout

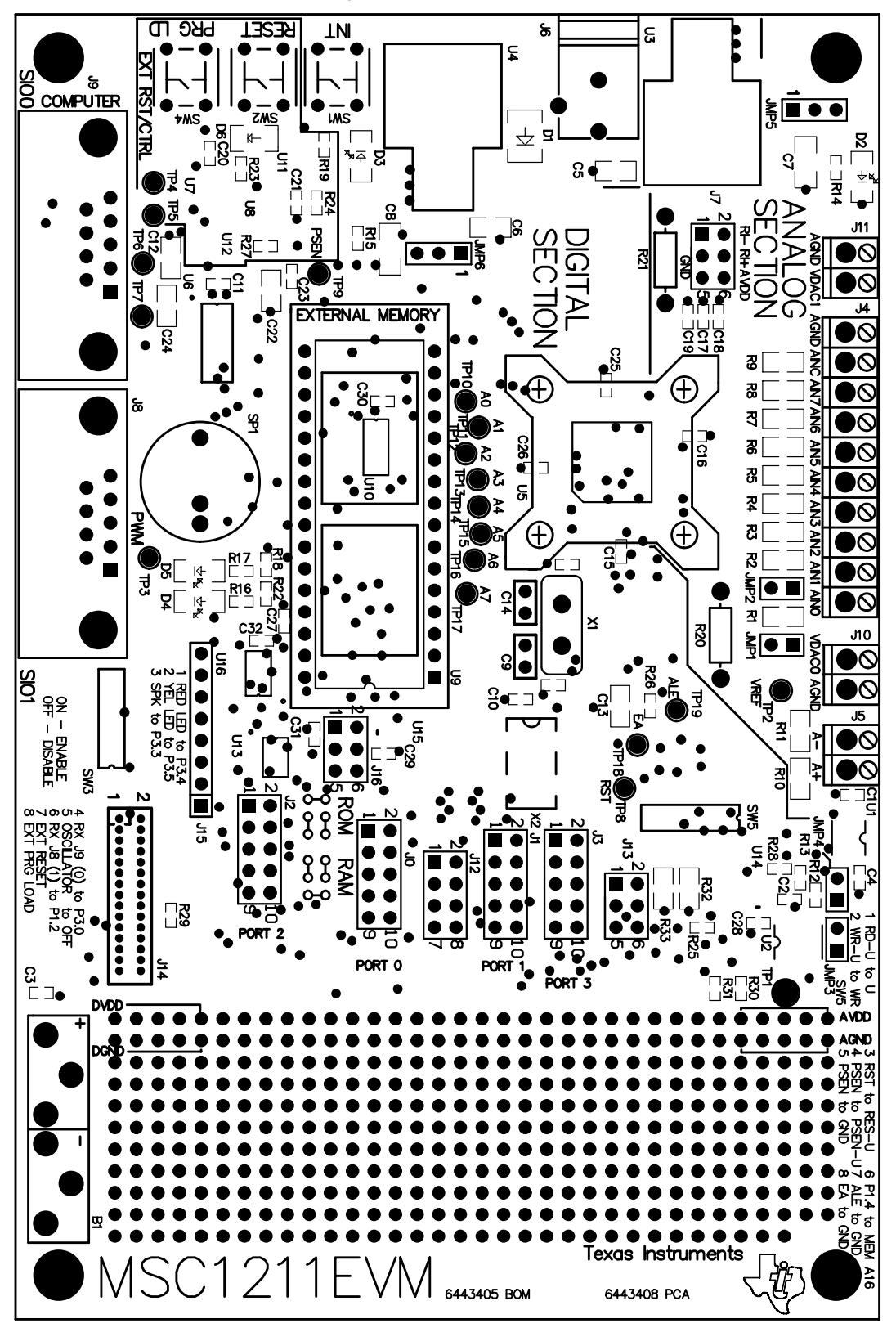

### **4.3 Power-Supply CE Certification**

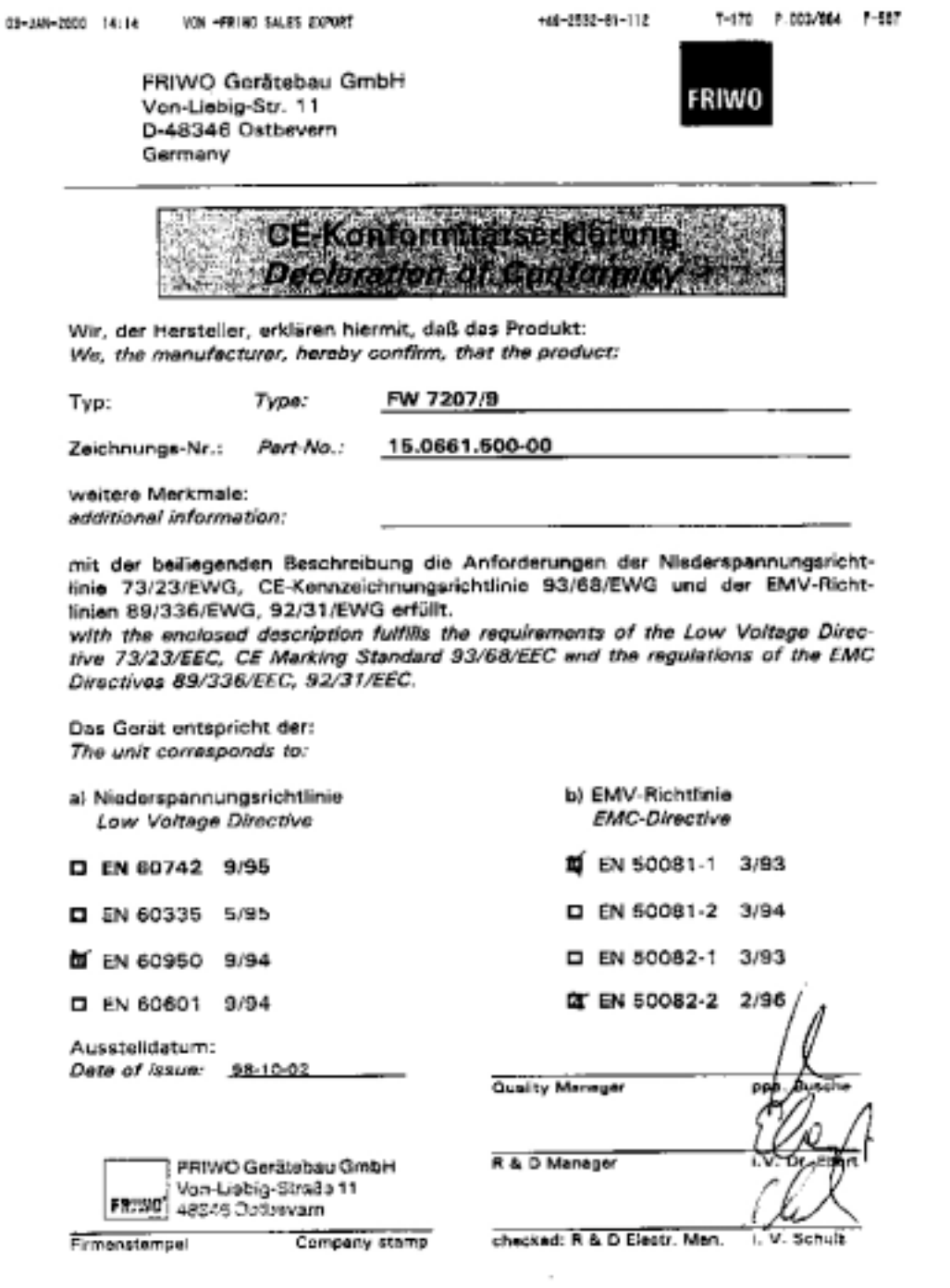

4-6

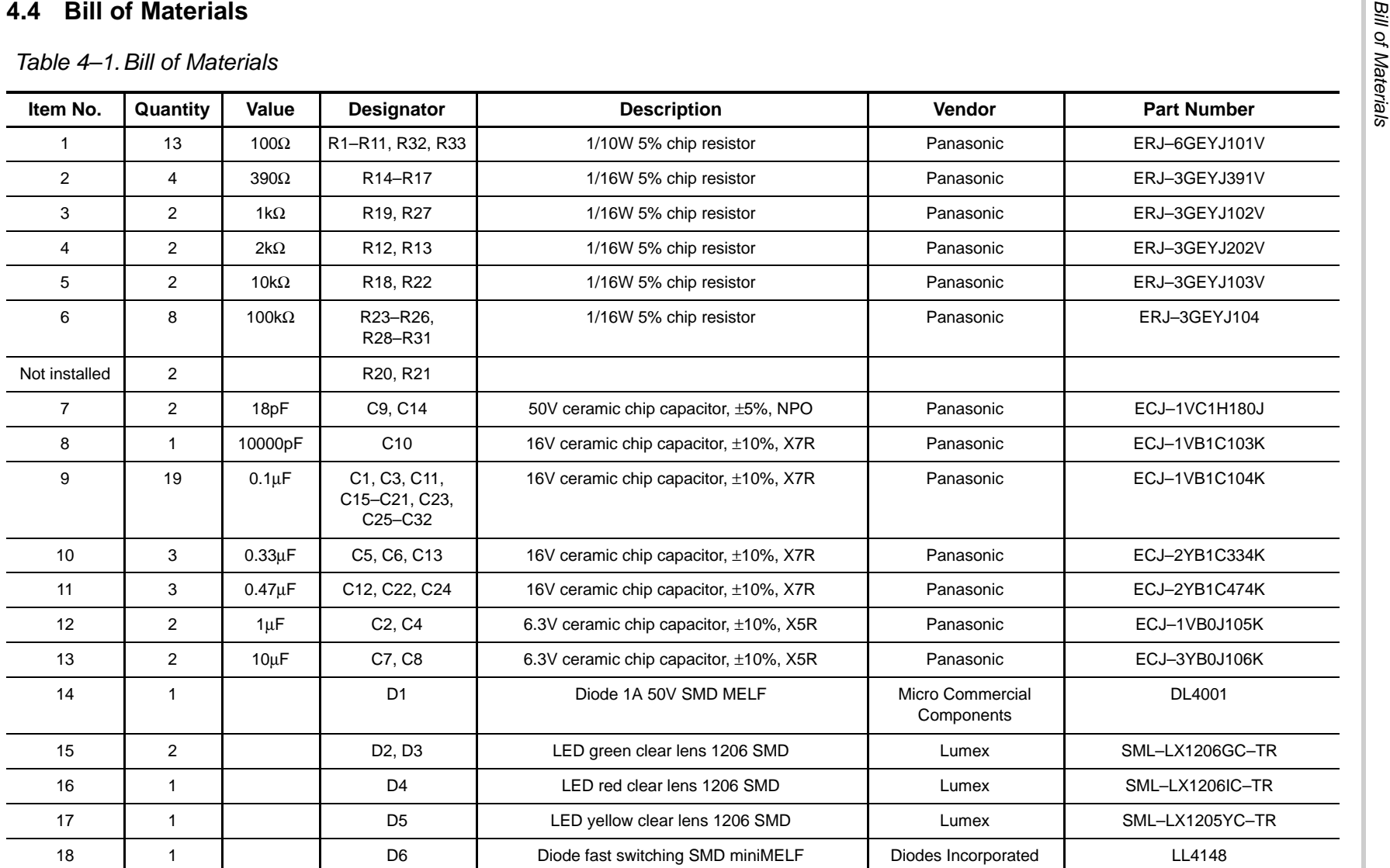

(continued on next page)

| Item No.      | Quantity       | <b>Value</b> | Designator      | <b>Description</b>                             | Vendor                             | <b>Part Number</b>     |  |
|---------------|----------------|--------------|-----------------|------------------------------------------------|------------------------------------|------------------------|--|
| 19            | 1              |              | SP <sub>1</sub> | Piezoelectric ceramic buzzer                   | Panasonic                          | EFB-AA14D001           |  |
| 20            | $\overline{1}$ |              | X1              | 22.1184MHz quartz crystal thru-hole<br>Citizen |                                    | HC49US22.11840592MABJ  |  |
| Not installed | $\overline{1}$ |              | X <sub>2</sub>  | 5V 22.1184MHz programmable oscillator SMD      | Epson                              | SG-8002CA-22.1184M-PHB |  |
| 21            | $\mathbf{1}$   |              | U1              | 16-bit SAR analog-to-digital converter (ADC)   | <b>Texas Instruments</b>           | ADS8325IBDGKT          |  |
| 22            | $\mathbf{1}$   |              | U2              | 256K I <sup>2</sup> C CMOS serial EEPROM       | MicroChip                          | 24LC256I/SN            |  |
| 23            | 2              |              | U3, U4          | +5V 1A low-dropout voltage regulator           | <b>Texas Instruments</b>           | REG1117FA-5.0          |  |
| 24            | $\overline{1}$ |              | U <sub>5</sub>  | 24-bit 8-channel intelligent ADC               | <b>Texas Instruments</b>           | <b>MSC1211</b>         |  |
| 25            | $\mathbf{1}$   |              | U <sub>6</sub>  | Multi-channel RS-232 line driver/receiver      | <b>Texas Instruments</b>           | MAX3243CPWR            |  |
| 26            | 2              |              | U7, U8          | Single IC buffer driver with open drain o/p    | <b>Texas Instruments</b>           | SN74LVC1G07DBVR        |  |
| 27            | $\overline{1}$ |              | U9              | 128K x 8-bit CMOS SRAM                         | <b>Brilliance</b><br>Semiconductor | BS62LV1024PI-70        |  |
| 28            | $\mathbf{1}$   |              | U <sub>10</sub> | Octal D-type latches with 3-state outputs      | <b>Texas Instruments</b>           | SN74HC573APWR          |  |
| 29            | $\overline{1}$ |              | U <sub>11</sub> | Supervisory circuit active high reset          | <b>Texas Instruments</b>           | TPS3837L30DBVT         |  |
| 30            | $\mathbf{1}$   |              | U12             | Supervisory circuit active low open drain      | <b>Texas Instruments</b>           | TPS3838L30DBVT         |  |
| 31            | $\mathbf{1}$   |              | U13             | Triple 3-input NAND gates                      | <b>Texas Instruments</b>           | SN74AC10PWR            |  |
| 32            | $\overline{1}$ |              | U14             | Single 2-input NAND gate                       | <b>Texas Instruments</b>           | SN74AHC1G08DBVR        |  |
| 33            | $\overline{1}$ |              | U <sub>15</sub> | Single 2-input positive NOR gate               | <b>Texas Instruments</b>           | SN74AHC1G02DBVR        |  |
| 34            | $\mathbf{1}$   |              | U16             | 3-line to 8-line decoder/demultiplexer         | <b>Texas Instruments</b>           | SN74AHC138PWR          |  |
| 35            | $\mathbf{1}$   |              | N/A             | MSC1211EVM PWB                                 | <b>Texas Instruments</b>           | 6443406                |  |
| 36            | $\overline{1}$ |              | $B1 (+)$        | 9V battery clip female                         | <b>Keystone Electronics</b>        | 594                    |  |
| 37            | $\overline{1}$ |              | $B1(-)$         | 9V battery clip male                           | <b>Keystone Electronics</b>        | 593                    |  |
| 38            | 2              |              | J8, J9          | DB9 right angle female conn. w/board locks     | Tyco/AMP                           | 747844-4               |  |
| 39            | $\mathbf{1}$   |              | J6              | 2.5mm power connector                          | <b>CUI Stack</b>                   | PJ-102B                |  |

Table 4–1.Bill of Materials (continued)

(continued on next page)

Bill of Materials Bill of Materials

4-8

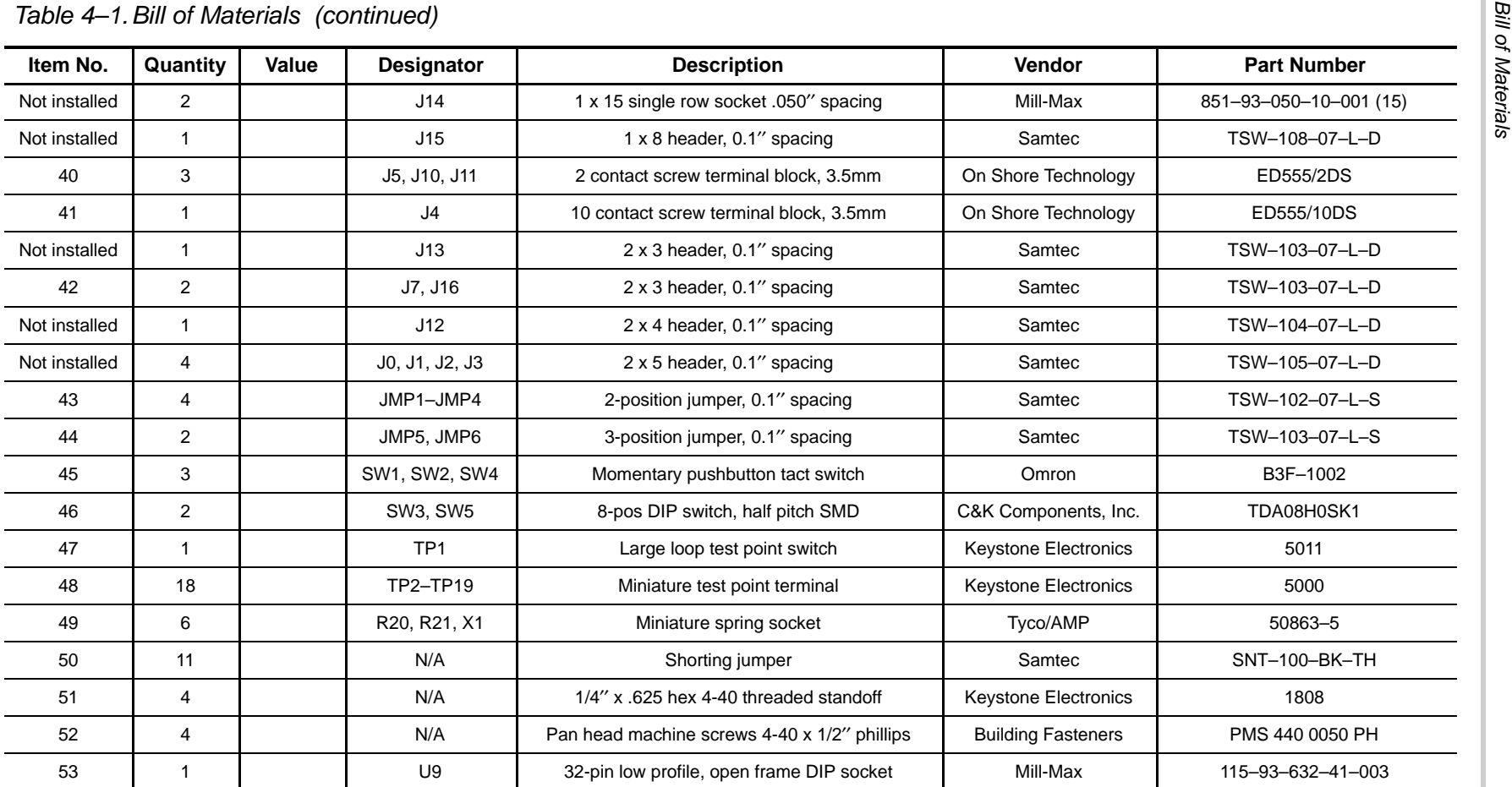

Free Manuals Download Website [http://myh66.com](http://myh66.com/) [http://usermanuals.us](http://usermanuals.us/) [http://www.somanuals.com](http://www.somanuals.com/) [http://www.4manuals.cc](http://www.4manuals.cc/) [http://www.manual-lib.com](http://www.manual-lib.com/) [http://www.404manual.com](http://www.404manual.com/) [http://www.luxmanual.com](http://www.luxmanual.com/) [http://aubethermostatmanual.com](http://aubethermostatmanual.com/) Golf course search by state [http://golfingnear.com](http://www.golfingnear.com/)

Email search by domain

[http://emailbydomain.com](http://emailbydomain.com/) Auto manuals search

[http://auto.somanuals.com](http://auto.somanuals.com/) TV manuals search

[http://tv.somanuals.com](http://tv.somanuals.com/)